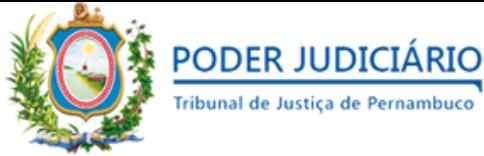

TRIBUNAL DE JUSTIÇA DE PERNAMBUCO SECRETARIA DE TECNOLOGIA DA INFORMAÇÃO E COMUNICAÇÃO (SETIC)

# ORIENTAÇÕES PARA DIGITALIZAÇÃO DE DOCUMENTOS

VERSÃO 1.0

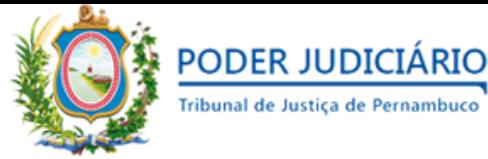

#### TRIBUNAL DE JUSTIÇA DE PERNAMBUCO SECRETARIA DE TECNOLOGIA DA INFORMAÇÃO E COMUNICAÇÃO (SETIC)

## **1. Apresentação**

Este guia visa auxiliar advogados na digitalização de peças processuais a serem enviadas ao Tribunal de Justiça de Pernambuco.

## **2. Projeto de Digitalização**

Antes da digitalização, pressupõe-se que o tratamento do documento físico já tenha sido desenvolvido, ou seja, as peças já foram previamente selecionadas, identificadas e organizadas.

## **3. Captura Digital da Imagem**

O processo de digitalização deverá ser realizado buscando a fidelidade entre o documento físico original e o arquivo digital gerado.

Antes de iniciar a captura digital, deve-se observar os parâmetros de qualidade da imagem configurados no equipamento (*scanner*), para garantir o melhor resultado nos arquivos digitais.

## **3.1 Parâmetros para obtenção de qualidade do documento digital**

Os parâmetros mínimos a serem utilizados na configuração do *scanner* são:

- Escala de cor: **Escala de Cinza**;
- Resolução: **150 dpi** (*"dots per inch"*, do inglês: pontos por polegada);
- Escala: **1:1** (mesmas dimensões físicas do documento original).

**Obs.:** Caso o arquivo digital gerado não atenda os parâmetros mínimos, a unidade do TJPE responsável pelo processo poderá recusar o seu recebimento.

### **3.2 Verificação do arquivo digital**

Após a geração do arquivo digital é necessário visualizá-lo, desta forma será possível verificar a sua fidelidade em relação ao documento físico original. Caso o documento não esteja legível ou faltando informações, será necessário digitalizá-lo novamente, aumentando a resolução configurada no *scanner*.

### **3.3 Alteração dos parâmetros de digitalização**

Para melhorar a qualidade do arquivo gerado, o usuário pode aumentar a **resolução** configurada no *scanner*. Quanto maior a resolução, maior será a qualidade do arquivo digital gerado.

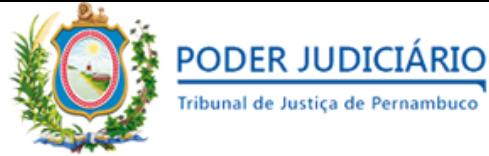

#### TRIBUNAL DE JUSTIÇA DE PERNAMBUCO SECRETARIA DE TECNOLOGIA DA INFORMAÇÃO E COMUNICAÇÃO (SETIC)

**IMPORTANTE**: Quanto maior a resolução selecionada, maior será **o tamanho** em quilobytes (kB) do arquivo digital gerado.

Segue abaixo um exemplo da tela de configuração da resolução de um *scanner* da marca EPSON:

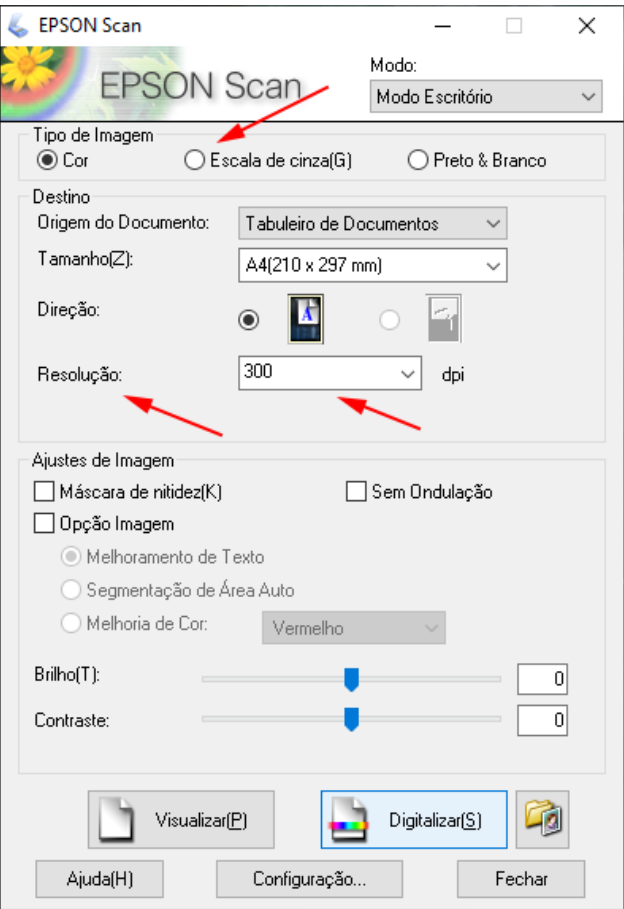

O método de configuração de cada *scanner* pode variar de acordo com a marca e modelo de cada equipamento. Portanto, recomenda-se consultar o manual do produto ou procurar suporte técnico especializado.